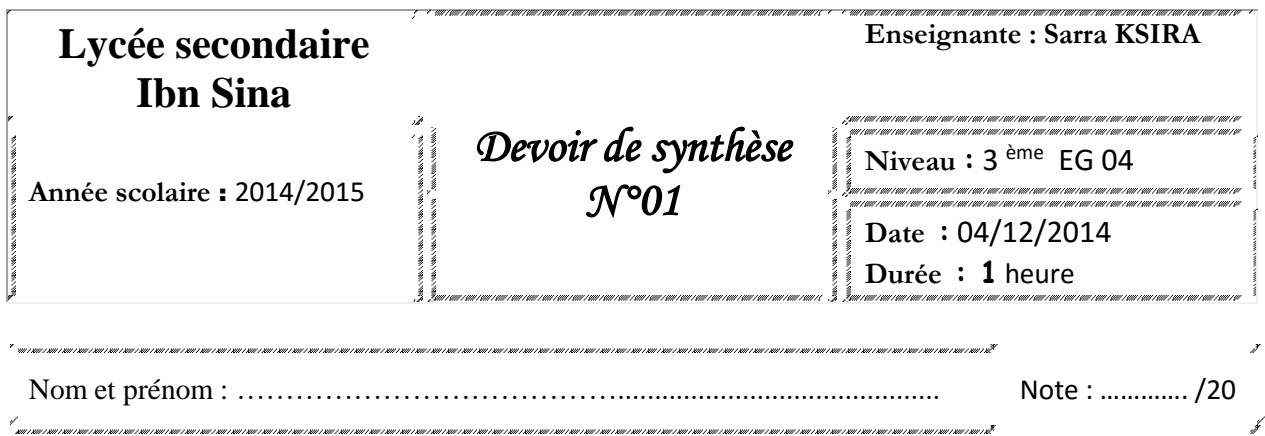

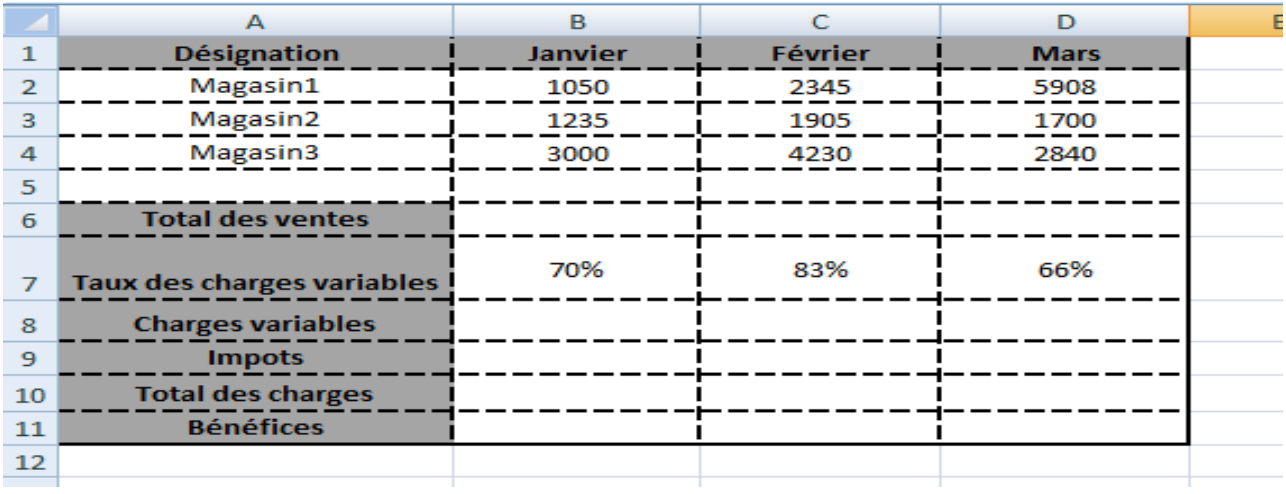

## **Travail à faire**

- **1)** Lancer le logiciel tableur.
- **2)** Saisir le tableau ci-dessus et l'enregistrer ainsi que la suite de votre travail dans un fichier ayant pour nom votre propre nom et pour emplacement le dossier **Prénom Nom** situé sur le bureau.
- **3)** Appliquer les mises en forme utilisées dans le tableau ci-dessus.
- **4)** Insérer une ligne au dessus du tableau pour contenir le titre « **ventes de produits de trois magasins** »
- **5)** Utiliser les fonctions prédéfinies du Tableur pour calculer le « **Total des Ventes ».**
- **6)** Compléter le tableau sachant que :
	- **Charges variables**= **taux des charges variables**\* **Total des ventes**
	- **Impôts**= **Total ventes** \* 12%
	- **Total des charges**= **charges variables** + **Impôts**
	- **Bénéfices**= **Total des ventes Total des charges**
- **7)** Mettre les cellules calculées sans décimale et le taux des charges variables en pourcentage.
- **8)** Ajouter une colonne « **Etat ventes** » à la fin du tableau qui contient :
	- « **Bonne**» Si les ventes du mois de mars sont supérieures aux ventes du mois de janvier, «**Faible**» sinon.

**Grille d'évaluation :**

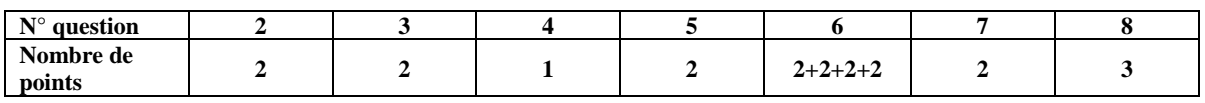